### Software Tools Decentralized Version Control

Part II - Lecture 6

 $\overline{1}$ 

## Today's Outline

- · Version Control Recap
- Decentralized Version Control  $\bullet$
- git  $\bullet$

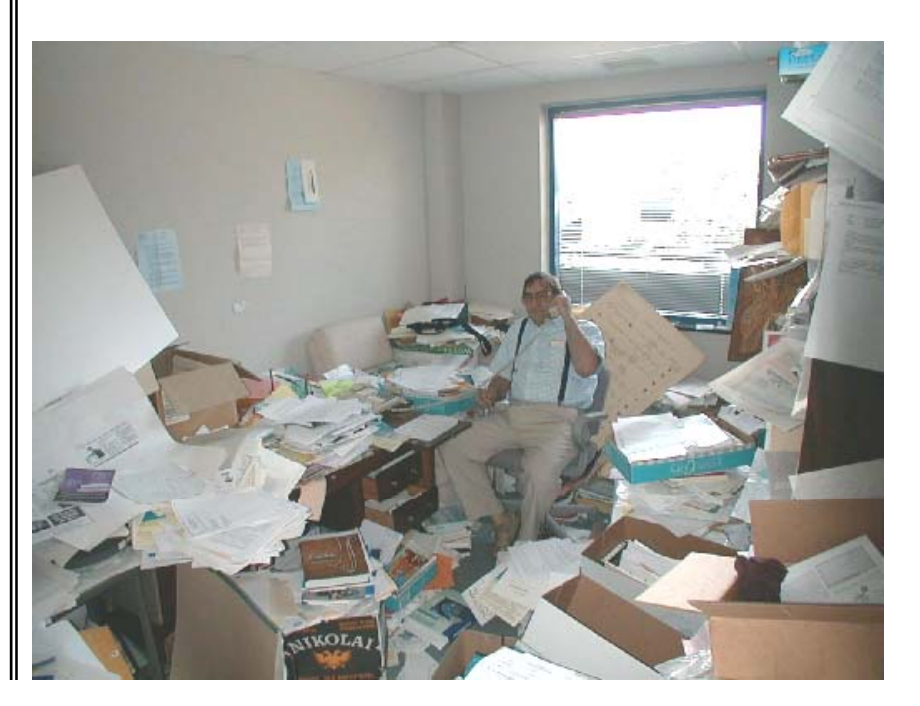

The only constant is change. (Heraclitus)

**Version Control Recap** 

### Version Control S ystem

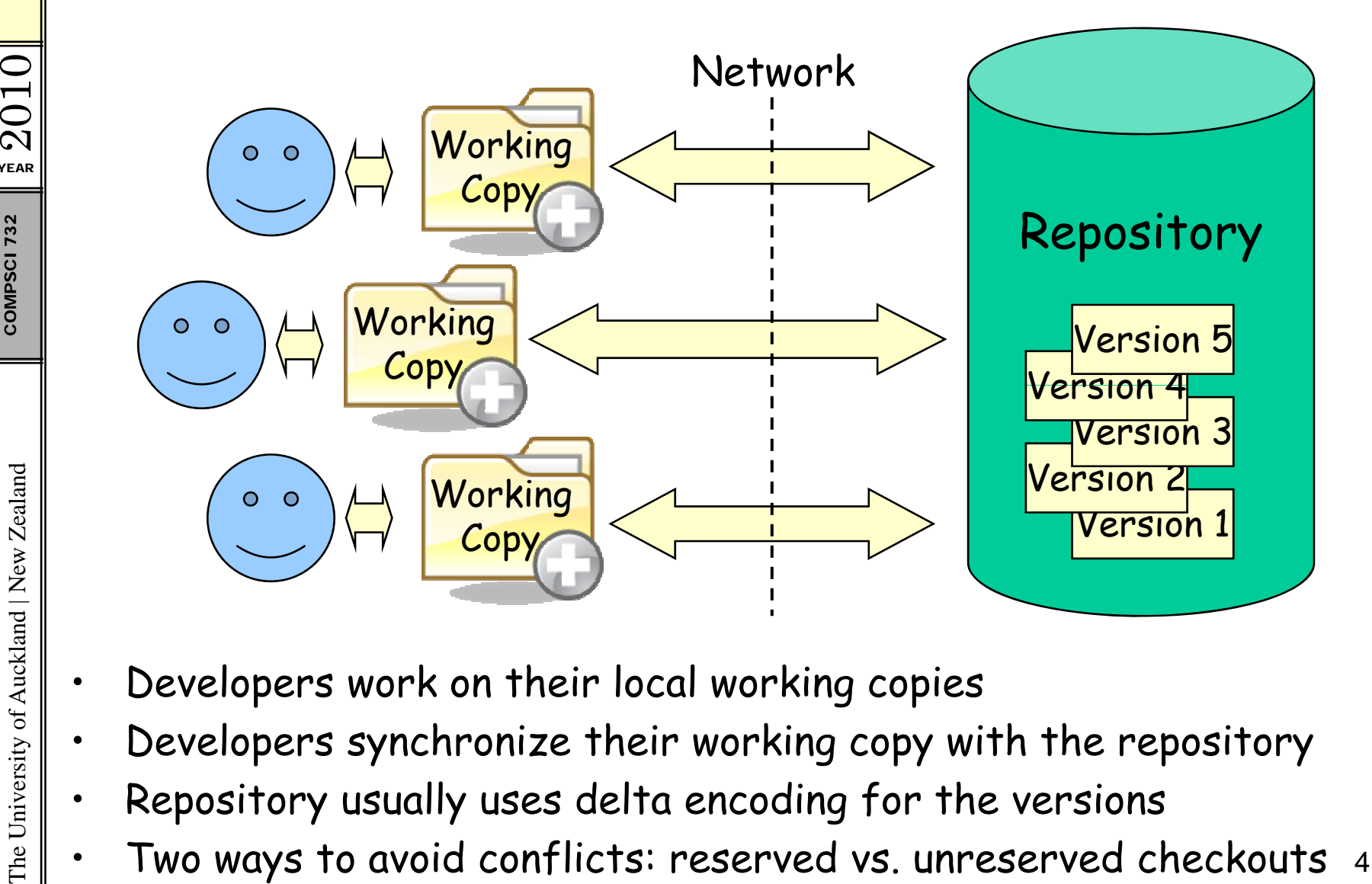

- 
- 
- •Repository usually uses delta encoding for the versions
- $\begin{array}{c} \frac{15}{10} \parallel \cdot \end{array}$  . Repository usually uses delta encoding for the versions<br> $\begin{array}{ccc} \frac{1}{10} \parallel \cdot \end{array}$  Two ways to avoid conflicts: reserved vs. unreserved checkouts  $\parallel$  4

YEAR 2010 COMPSCI

#### Branches & Ta g s

Branches: different copies of a project which are developed simultaneously; "self-main ained lines of development" (**/branches** (/branches)

- –One main branch (**/trunk** )
- – **Maintenance branches**: used for maintaining old versions which are still widely used (e.g. commercial OS)
- –- **Experimental branches**: used for trying out new features before merging them into the trunk
- – **Personal developer branches**: for people trying out their own ideas

kland | New Ze Tags: particular marked versions of the project (**/tags** )

- Can be used to refer to and recreate an old version
- Actually also like a copy of the project at a particluar point – c tuall y also e <sup>a</sup> copy of e pro ject at <sup>a</sup> parti cluar point in time
- –Difference to branches: usually not changed any more

### **Version Control Best Practices**

- Complete one change at a time and commit it 1.
	- If you committing several changes together you cannot undo/redo them individually
	- If you don't commit and your hard disk crashes...
- 2. Only commit changes that preserve system integrity
	- No "breaking changes" that make compilation or tests fail
- Commit only source files (e.g. not . class files)  $3_{\cdot}$
- Write a log entry for each change 4.
	- What has been changed and why
- 5. Communicate with the other developers
	- See who else is working on a part before changing it
	- Discuss and agree on a design
	- Follow the project quidelines & specifications  $\qquad \qquad \blacksquare$

Decentralized Version Control

### Decentralized Version Control

Every developer has their own local repository

- 
- $\begin{array}{c|c} \mathbb{R}^3 & \mathbb{R}^2 \ \hline \mathbb{R}^3 & 1. & \text{Developers work on their working copy} \ \hline \mathbb{R}^3 & 2. & \text{Developers commit changes of the wor} \ \hline \end{array}$ 2. Developers commit changes of the working copy to their own local repository first
	- 3. Changes can be exchanged between repositories ("pushed" and "pulled")

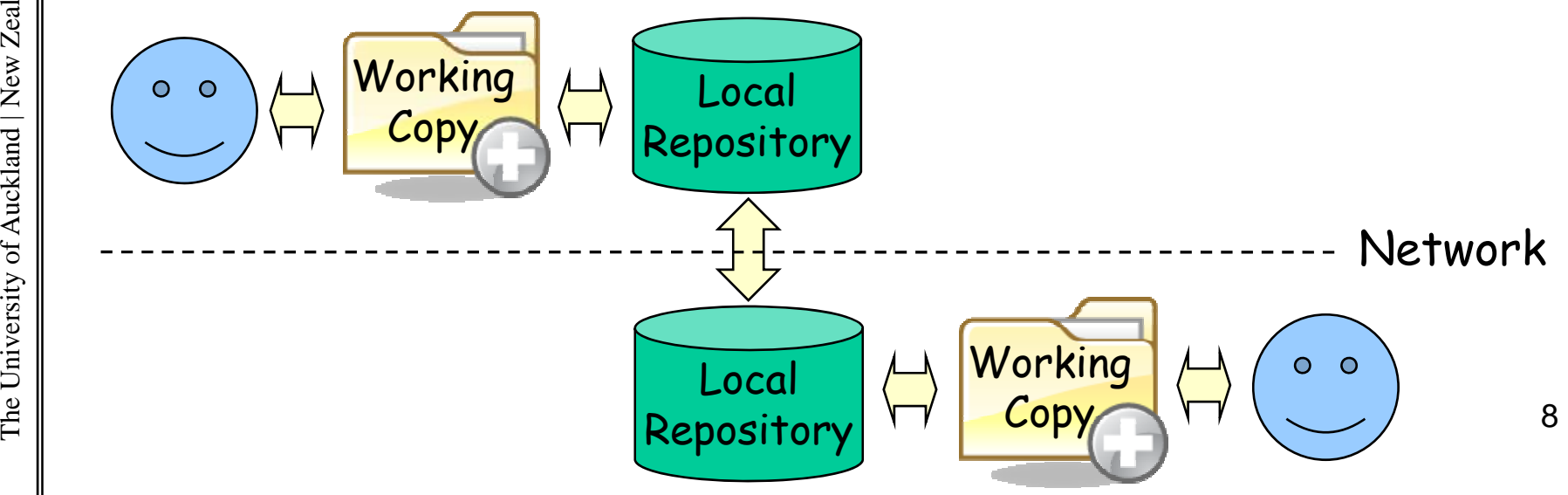

010 YEAR  $\Omega$ 

### Branches

### 010**Branches**

- 
- get the content and the chan ge histor y
- $\left\{\begin{array}{l}\sum\limits_{\text{YEAR}} \ \cdot \ \end{array}\right.\right.$   $\left.\begin{array}{l}\text{7.22}\ \text{7.33}\ \text{8.44}\ \text{8.55}\ \text{8.56}\ \text{9.57}\ \text{10.67}\ \text{11.67}\ \text{12.77}\ \text{13.77}\ \text{14.77}\ \text{15.77}\ \text{16.77}\ \text{17.77}\ \text{18.77}\ \text{19.77}\ \text{19.77}\ \text{19.77}\ \text{10.77}\ \text{11.77}\ \text$  $\cdot$  The new branch and the original branch share a common ancestor version and can be mer ged later
	- •Main branch of a project called "trunk"

### **Remote branches**

 $\cdot$  Branches that are in some other repository

versity **Tracking branches**<br>
• Branches that were created by cloning a remote<br>
branch locally

YEAR  $\boldsymbol{\mathcal{C}}$ 

## Push and Pull

#### **Push**

•Once developers have committed changes on their<br>local repository, they can push them to another repo

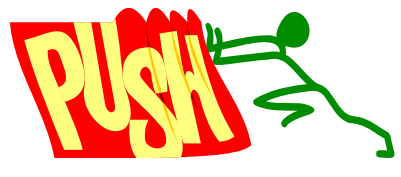

- 732 ] Commits are pushed from local branches ("tracking branches")<br>and merged into the corresponding remote branches<br>" . Like "commit" from one repo to another
	- Like "commit" from one repo to another

#### **Pull**

• Latest commits are pulled from remote branches and merged into the corresponding local branches (into the "tracking branches ")

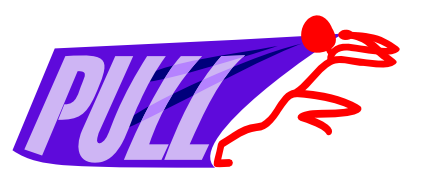

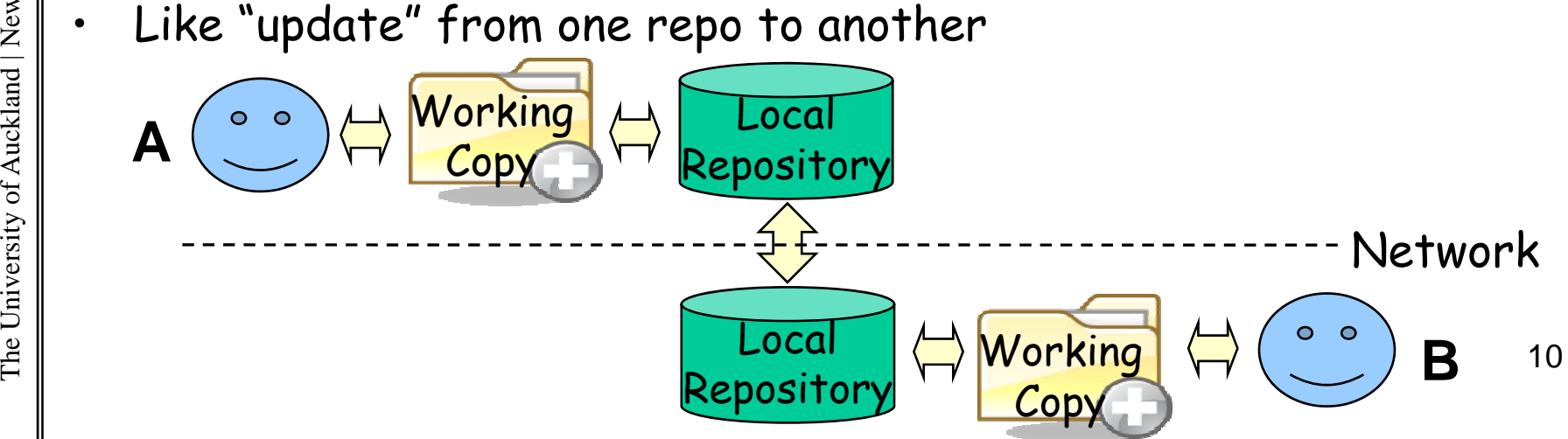

The University of Auckland | New Zealand

YEAR  $\Omega$ 

010

### Decentralized Version Control Advantages

- •Versionin g can be done locall y
- $\begin{array}{c|c} \hline \Sigma & \hline \Sigma & \$ 
	- 2. Good if you don't have access to the main repo
	- 3. Good for bigger changes that involve many steps
	- • Easier to branch a repository (i.e. create a clone) keeping all its history (its previous versions)
		-
		- 1. You can develop your own branch<br>2. Because history of a branch is kept, changes can be easier merged back into the original repository
		- 3. Changes can also be merged into any other branch 11

010

 $\Omega$ 

YEAR

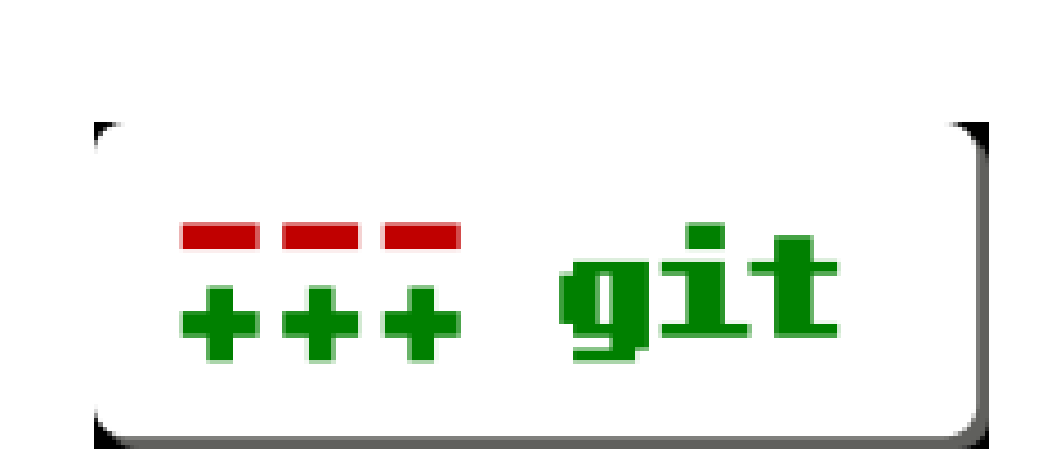

# git

# gi

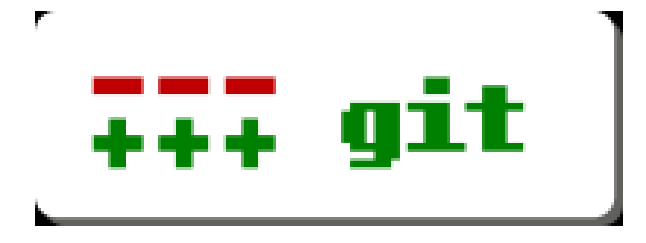

- $\frac{1}{\sqrt{2}}$  Created by Linus Torvalds
	- •Open-source project, started around 2005
- •ed for many open-source projects<br>Edge<br>Control

#### Some features:

- 
- The Pressure of things that the changed a-posterioring<br>  $e.g. 5e90f225c652859daf82d272728e553a9b$ <br>  $e.g. 5e90f225c652859daf82d272728e553a9b$ <br>  $e.g. 5e90f225c652859daf82d272728e553a9b$ <br>  $e.g. 5e90f225c652859daf82d272728e553a9b$ <br>  $e$ • Versions are identified by hash values , e.g. 5e90f225c652859daf82d272728e553a9be75f1e
	- • Lots of thin gs that can be chan ged b y users, e.g. history can be changed a-posteriori

### Installing msysgit on Windows

- Download it from here: http://msysgit.googlecode.com/
- Run the installer  $\bullet$ 
	- Choose "Run git and included Unix tools from command line"
	- Choose "OpenSSH"
	- Choose "Commit line endings as they are"
- Installed on lab image
- Alternative with file explorer integration: TortoiseGit

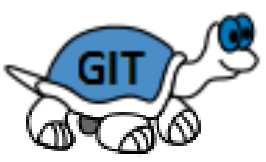

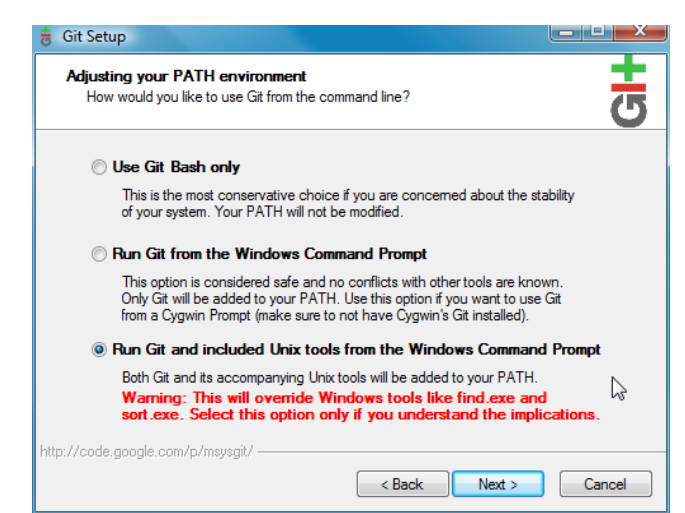

2010 **YEAR** COMPSCI 732

### Creating Your Own Repo

- $\blacktriangleright$  A git repo is a folder
	- $\, \circ \,$  All the repo data is in a subfolder  $\, . \,$   $\rm{git}$
	- All the other files & folders are your working copy
- $\blacktriangleright$  Two possibilities to create repo
	- 1. Create empty folder and call git init in it
	- 2. Clone existing repository, e.g.

git clone UPI @server:/var/git/repo

**e.g.** git clone<br>clut002@genoupe.se.auckland.ac.nz:/var/git/pdstore

### $\blacktriangleright$  Or use git GUI (e.g. through context menu)

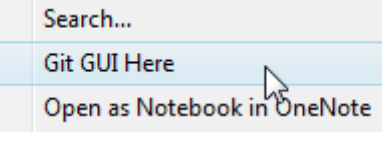

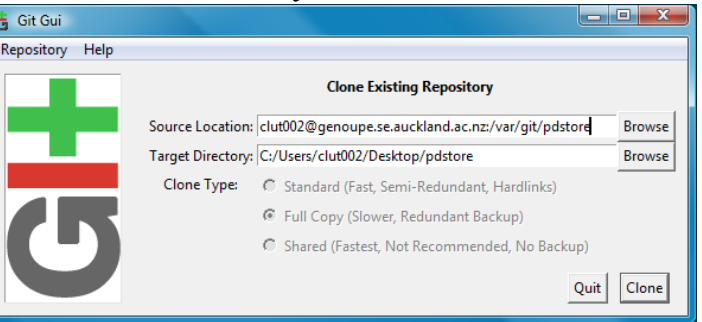

010 YEAR  $\Omega$ **COMPSCI 732** COMPSCI

### Adding and Committing Files

- Like in SVN files & folders have to be marked for addition to the repo first:<br>git add *fileOrFolder*<br>git committing added or changer
	- Committing added or changed files:<br>git commit –a
		- -a means: commit all changed/added files
		- –Git will ask for a log message

YEAR 2010

### Branches

- • $\cdot$  In a repo, you can list available local branches: git branch
- List local and also remote branches: qit branch -a
- • $\cdot$  Make a branch appear in the repo folder: git checkout *branchname*
- •Create new branch from an existin g branch:
- existingbranch<br> **belete a branch:**<br>
git branch -d *branchname*
- All operations also available in the git GUI

010 YEAR  $\Omega$ **COMPSCI 732** 

### Branches Cont.

- The default branch is called master
- $\begin{array}{c} \mathbb{R}^{\frac{2}{3}} \parallel \mathbb{R}^{\frac{2}{3}} \parallel \mathbb{R}^{\frac{2}{3}} \parallel \mathbb{R}^{\frac{2}{3}} \parallel \mathbb{R}^{\frac{2}{3}} \parallel \mathbb{R}^{\frac{2}{3}} \parallel \mathbb{R}^{\frac{2}{3}} \parallel \mathbb{R}^{\frac{2}{3}} \parallel \mathbb{R}^{\frac{2}{3}} \parallel \mathbb{R}^{\frac{2}{3}} \parallel \mathbb{R}^{\frac{2}{3}} \parallel \mathbb{R}^{\frac{2}{3}} \parallel \mathbb{R}^{\frac{2}{3}} \parallel \mathbb{R$ 
	- Local branches (e.g. master)
	- Remote branches (e.g. origin/master)
	- Tags –
	- You always work in a local branch<br>• You neven work in nemote branch •
	- You never work in remote branches (they are somewhere else)
	- • To work with a remote branch, you need to create a corresponding tracking branch locally

### Trackin g Branches g

- $\Im\|\cdot\>$  You always work in a local branch
	- •You never work in a remote branch
- • $\frac{25}{36}$   $\cdot$  To push/pull to/from a remote branch, your local branch should be a tracking branch

#### •**Tracking branch**:

a local branch that was created from a remote branch, e.g.<br>git branch --track branchx origin/branchx

#### Pushing, Pulling and Mergin ging

- $\frac{1}{\sqrt{2}}$  Merge latest changes from remote branch to local <sup>732</sup> <sup>g</sup> <sup>g</sup> tracking branch (like update from other server): git pull
	- Merge latest changes from local tracking branch to<br>remote branch (like commit to other server): git push
	- Merge a branch source into the current working<br>copy: qit merge source

### Example Session

0]<br>00 git clone clut002@genoupe.se.auckland.ac.nz:/var/git/pdstore The git clone clut002@genoupe.se.auckland.ac.nz:/var/git/pdstor<br>cd pdstore // clone the repo and go into it<br>echo "hello" > newfile.txt  $\frac{1}{8}$  git add newfile.txt  $\qquad$  // mark the new file for addition  $\frac{2}{8}$  git commit -a

git branch --track AbhiRamy origin/AbhiRamy // new tracking // branch

git checkout AbhiRamy // checkout tracking branch qit pull  $\frac{1}{2}$  // update tracking branch

// git merge master merge changes of master to here git push // send changes to remote branch

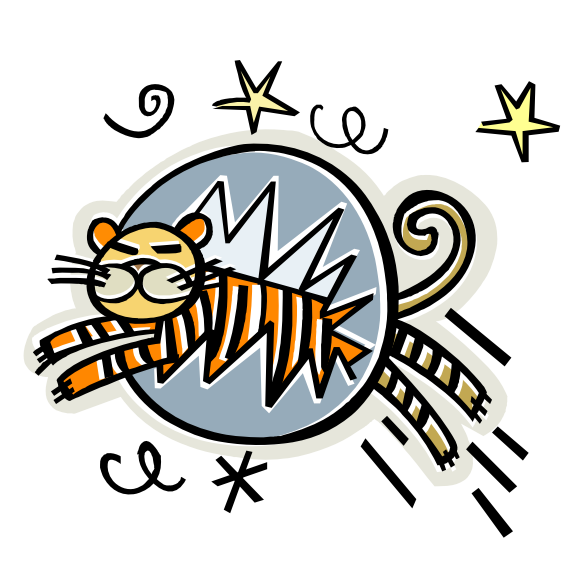

Summary

### 010 YEAR  $\Omega$

### Today's Summary

- • In decentralized version control s ystems ever y user  $\left\{\begin{array}{c}\text{has a full repository with several versions (not just a working copy)}\\ \text{with several versions (not just a working copy)}\\ \text{the same number of images are committed to local repository first} \end{array}\right. .$ 
	- Changes are committed to local repository first
	- • Changes can be pushed from a local tracking branch to a remote branch<br>Changes san be pull
	- Changes can be pulled from a remote branch to a local tracking branch

### Quiz

- What is the main difference between centralized  $1<sub>1</sub>$ and decentralized version control?
- 2. What does pull do?
- 3. Name three advantages of decentralized version control

 $\Sigma$  2010

**COMPSCI 732**